## **Installing NextCloud 19.0.0 on Linux Ubuntu 20.04 LTS with Apache2 Webserver**

Open PhpMyAdmin and Create a Database:

Example:

database name: yourusername\_nextcloud

Select the Database from the left panel

Create Username - yourusername - and Grant All Privileges for the username on the database.

db username: yourusername

on: localhost

db Password: \$Pwd#4646116 (Something that meets complexity requirements)

## **Download the NextCloud Zip File to the Server**

SSH to login to the server and obtain a command line prompt. Make a directory names downloads.

sudo mkdir /downloads/

Change directory to the downloads directory:

cd /downloads/

Download the nextcloud-19.0.0.zip file using the option to change the target filename to nextcloud.zip in the /downloads/ directory.

sudo wget -O nextcloud.zip https://download.nextcloud.com/server/releases/nextcloud-19.0.0.zip

## **Extract the Downloaded nextcloud.zip file to the root directory of the Website virtual directory**

Example Extract Folder to the path of the root directory of the website:

/var/www/exampledomain/public\_html/examledomain\_com/nextcloud/

Install Unzip utility

Last<br>update: update:<br>2020/06/09 <sup>installing\_nextcloud\_19\_0\_linux\_ubuntu\_20\_04\_lts https://installconfig.com/doku.php?id=installing\_nextcloud\_19\_0\_linux\_ubuntu\_20\_04\_lts&rev=1591690498</sup> 08:14

sudo apt install unzip

Unzip the nextcloud.zip to the root, which will place the files in the nextcloud sub-directory. So the target subdirectory should terminate at /exampledomain\_com/ because /nextcloud/ will be the directory where the nextcloud files will be extracted per the structure within the Zip file.

```
sudo unzip nextcloud.zip -d
/var/www/exampledomain/public_html/exampledomain_com/
```
Make the Apache web-user the owner of the nextcloud directory so that the Apache server has read and write access to the website root and all subdirectories.

sudo chown www-data:www-data /var/www/exampledomain/public\_html/exampledomain\_com/nextcloud/ -R

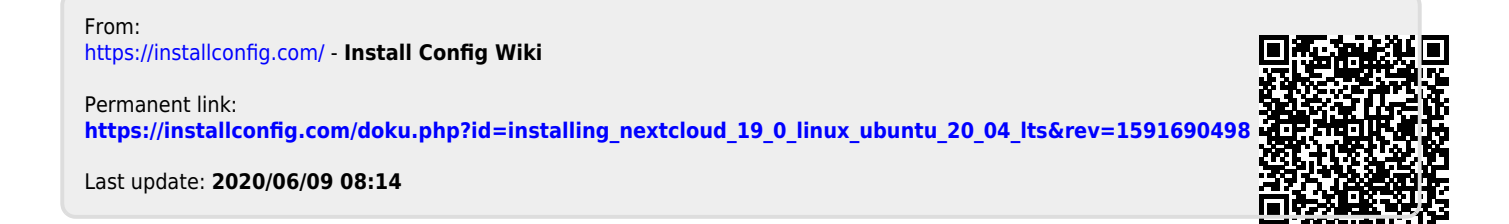